### **SPS** Übungsaufgaben

## <span id="page-0-3"></span>**1 Kniehebelpresse**

Um Wälzlager für die Wellenlagerung in das Gehäuse des Seiltrommelgetriebes einzupressen, setzt der Betrieb eine pneumatische Kniehebelpresse ein.

Der Arbeitsdruck der Pneumatikanlage beträgt 9 bar. Der doppeltwirkende Zylinder hat einen Wirkungsgrad von 83 %. Das Stellglied wird von einer Feder zurückgestellt. Die Druckkraft des Presszylinders soll 3000 N nicht übersteigen, um Beschädigungen am Lager zu vermeiden. Es muss aber mindestens eine Presskraft von 2000 N erzeugt werden. Die Aus- und Einfahrgeschwindigkeit des Zylinderkolbens soll einstellbar sein.

Die Presse ist betriebsbereit, wenn der Resettaster S1 betätigt wurde. Nach zehn Pressvorgängen muss der Resettaster S1 erneut betätigt werden. Dadurch soll der Maschinenbediener an eine Zwischenkontrolle erinnert werden.

Der Zylinderkolben darf erst ausfahren, wenn der Starttaster S2 gedrückt wird, der Zylinderkolben sich in der hinteren Endlage befindet (1B1), ein

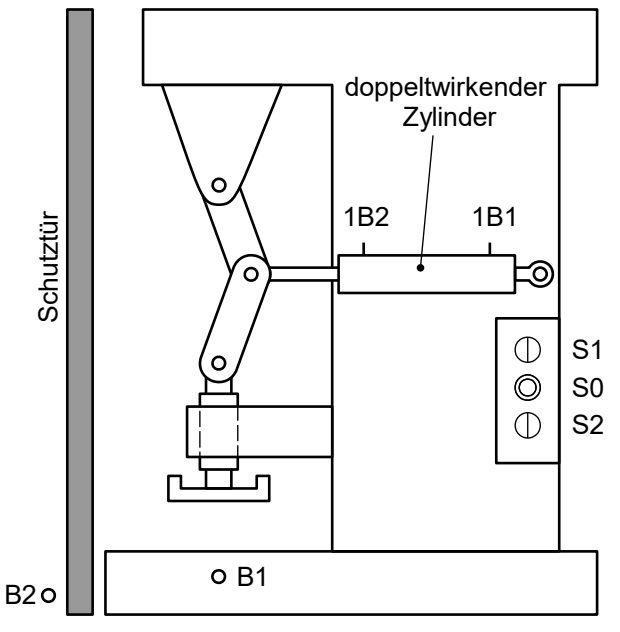

Werkstück vorhanden (B1) und die Schutztür (B2) geschlossen ist. Die Presszeit beträgt 5 s. Ist die Presszeit abgelaufen, soll der Zylinder selbsttätig zurückfahren.

Wird Not-Aus S0 betätigt, soll der Zylinder sofort wieder einfahren.

- 1.1 Berechnen Sie den erforderlichen Zylinderdurchmesser
- <span id="page-0-0"></span>1.2 Bestimmen Sie den geeigneten Normzylinder.
- 1.3 Weisen Sie nach, ob die Presskraft im geforderten Bereich liegt.

Für den in [1.2](#page-0-0) gewählten Normzylinder liegen weitere Daten vor.

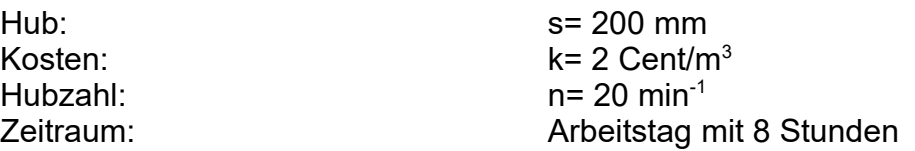

- 1.4 Dokumentieren Sie den Luftverbrauch und die Kosten für den gewählten Zylinder pro Arbeitstag.
- <span id="page-0-1"></span>1.5 Zeichnen Sie den Pneumatikschaltplan in die Vorlage auf dem Arbeitsblatt 1. Benennen Sie die Schaltzeichen mit Namen und Nummerierung.
- <span id="page-0-2"></span>1.6 Die Belegungsliste und das Anschlussbild sind nicht vollständig. Stellen Sie die Belegungsliste und das Anschlussbild auf Arbeitsblatt vollständig dar.
- 1.7 Entwickeln Sie das Programm in der Funktionsbausteinsprache (FBS).

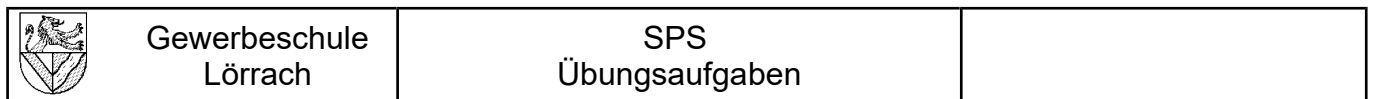

Arbeitsblatt zu Aufgabe [1.5:](#page-0-1) Pneumatikschaltplan

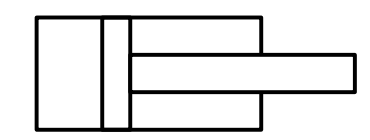

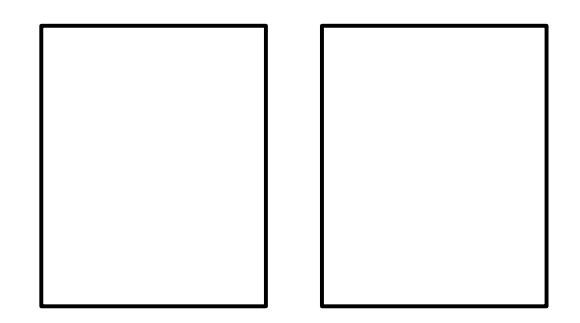

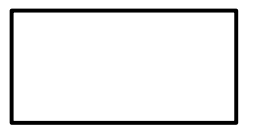

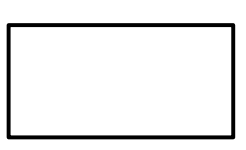

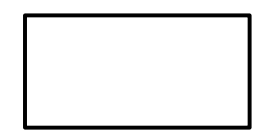

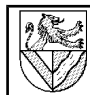

### SPS Übungsaufgaben

## Arbeitsblatt zu Aufgabe [1.6:](#page-0-2) Belegungsliste

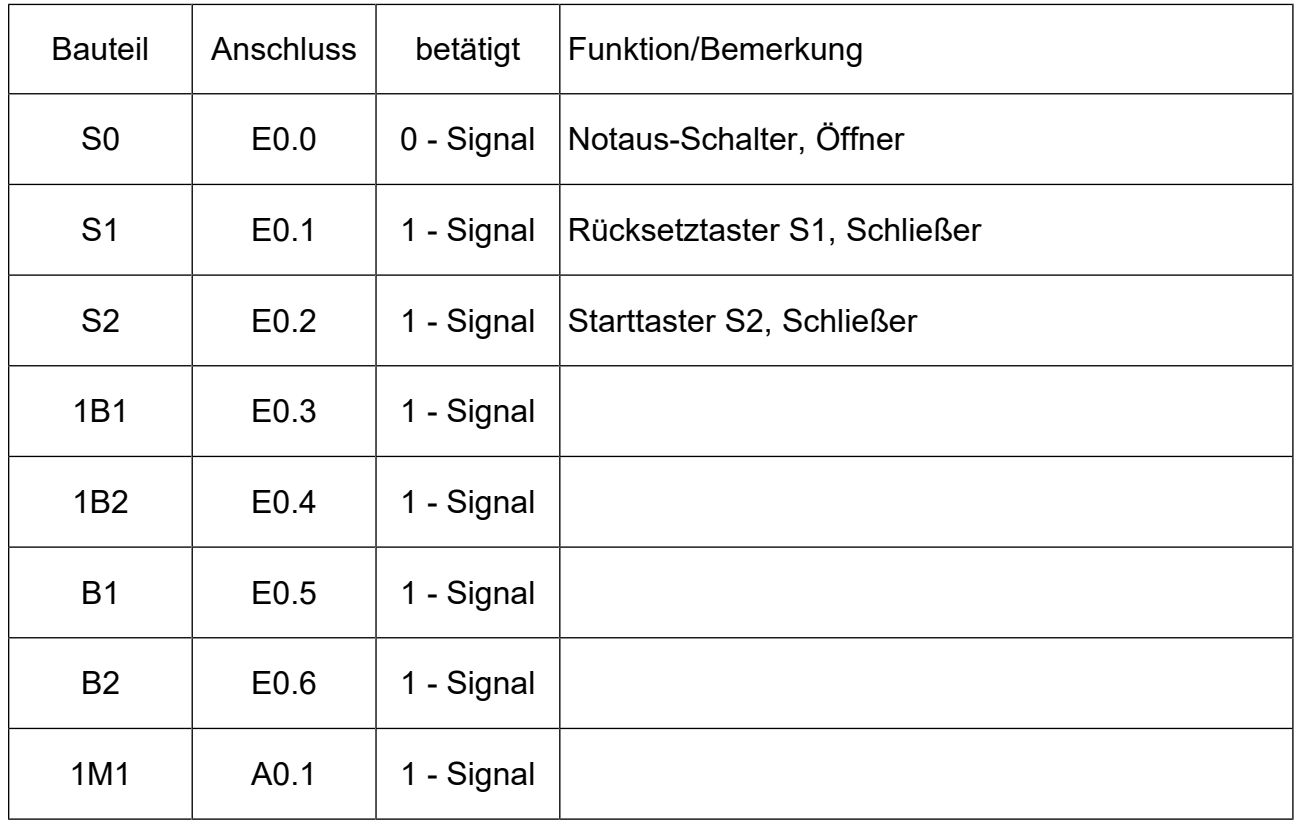

# Arbeitsblatt zu Aufgabe [1.6:](#page-0-2) Anschlussbild

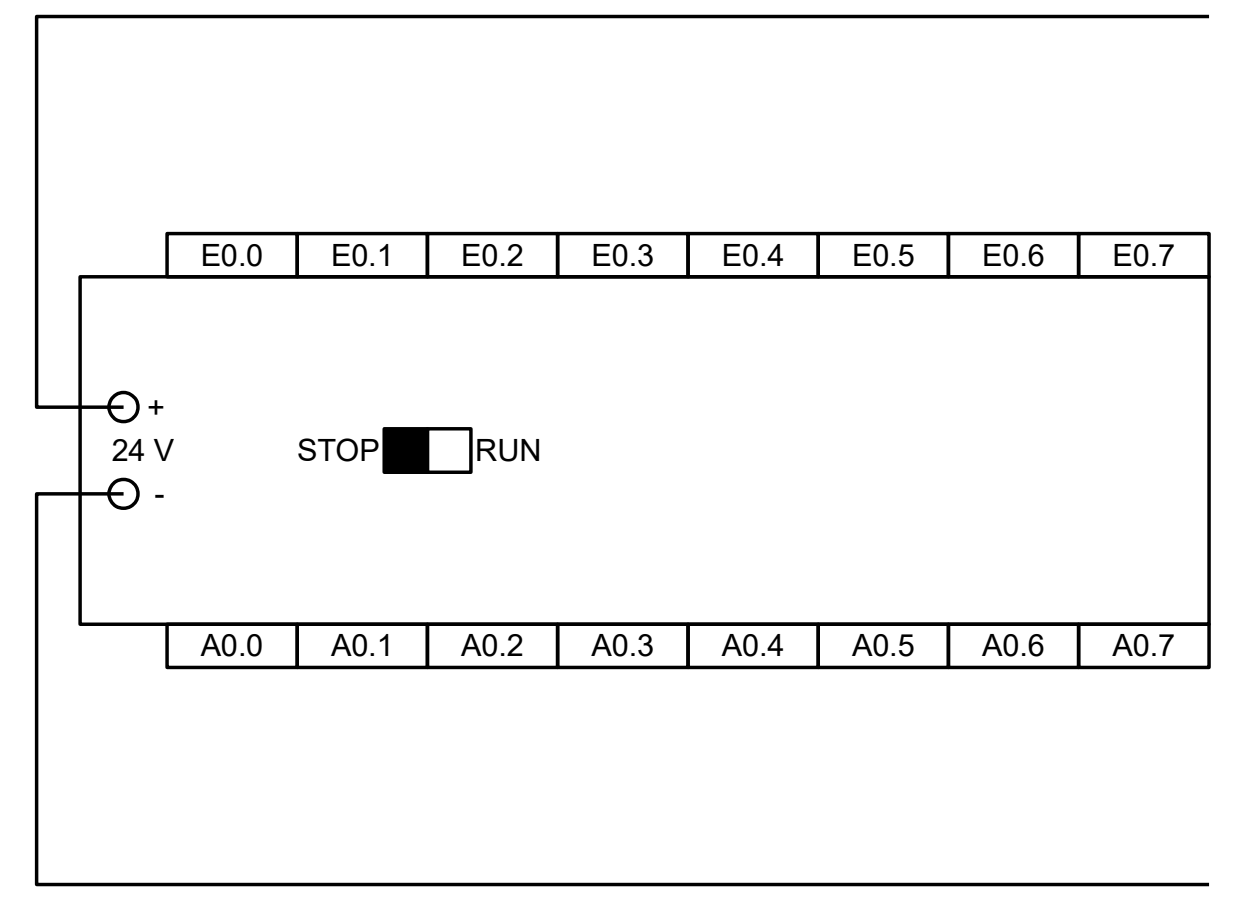

## <span id="page-3-2"></span>**2 Turmdrehkran mit Fernbedienung**

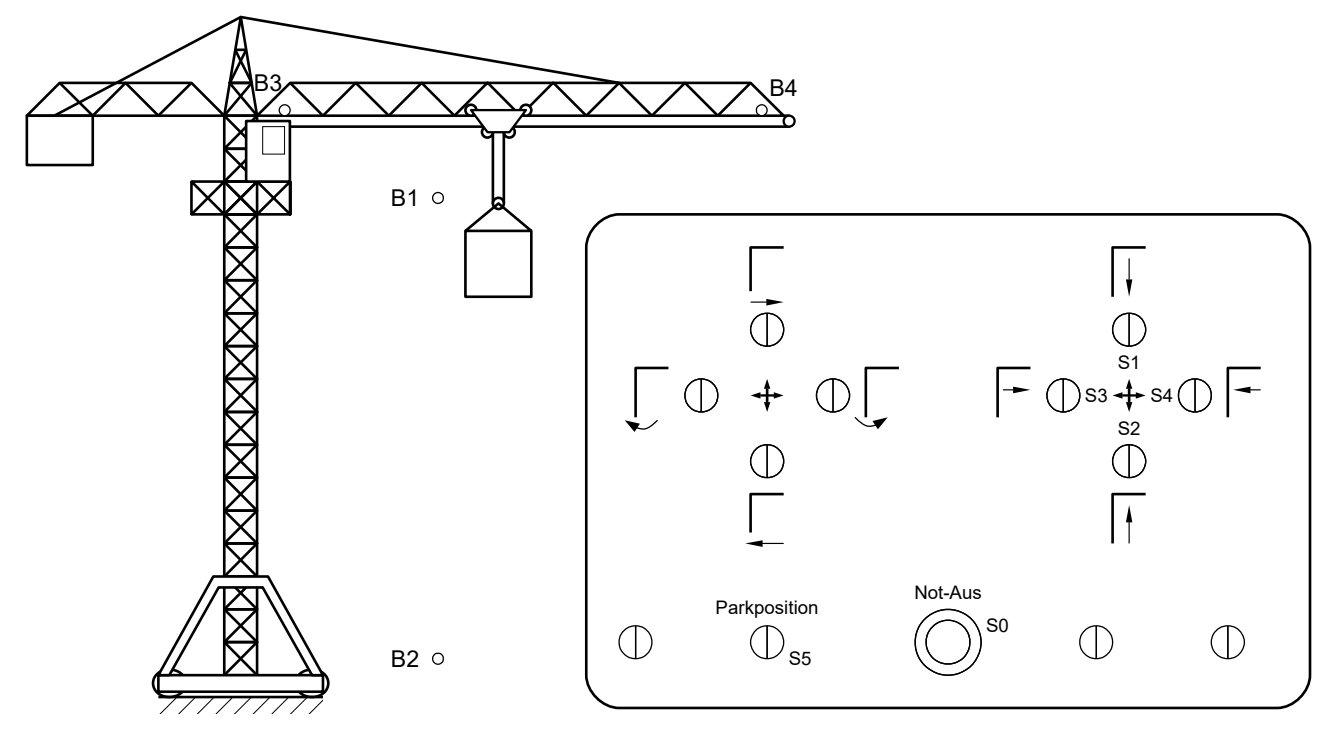

Die Fernbedienung eines Turmdrehkranes mit zwei Joysticks und einigen Tasten hat die gezeigte Beschriftung. Zusätzlich sind die Bezeichnungen der Sensoren S0 bis S5 eingetragen.

Die Kranbewegungen sollen mit SPS gesteuert werden. Funktionen ohne Sensorbezeichnung sind nicht Teil der Aufgabe.

Beim Drücken der Taster S1 bis S4 fährt der Kranhaken in die entsprechenden Richtungen. Nach Loslassen der Taster bleibt der Kranhaken an seiner aktuellen Position stehen.

Motor 1 bewegt die Last vertikal, und zwar mit dem Relais K1 nach oben und mit Relais K2 nach unten. Motor 2 bewegt die Laufkatze (Relais K3 nach innen, Relais K4 nach außen).

Die induktiven Sensoren B1 bis B4 überwachen die Endlagen von Kranhaken und Laufkatze. Ihre Positionen sind im Bild symbolisch dargestellt.

Das gleichzeitiges Bewegen in verschiedene Richtungen ist möglich. Es muss aber verhindert werden, dass ein Motor gleichzeitig in entgegengesetzte Richtungen angesteuert wird.

Die Parkposition ist oben innen. Sie wird angefahren, …

- … während der Taster S5 betätigt wird. (Variante I)
- … wenn der Taster S5 betätigt wurde. (Variante II)

Bei Betätigung des NOT-AUS S0 müssen alle Bewegungen sofort abbrechen und der Kran in der aktuellen Position stehen bleiben.

- <span id="page-3-1"></span>2.1 Entwerfen Sie die Zuordnungsliste auf dem Arbeitsblatt.
- <span id="page-3-0"></span>2.2 Zeichnen Sie das Anschlussbild auf dem Arbeitsblatt.
- 2.3 Entwickeln Sie ein SPS-Programm in der Funktionsbausteinsprache (FBS).

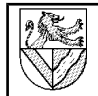

# Arbeitsblatt

# Zu Aufgabe [2.1:](#page-3-1) Zuordnungsliste

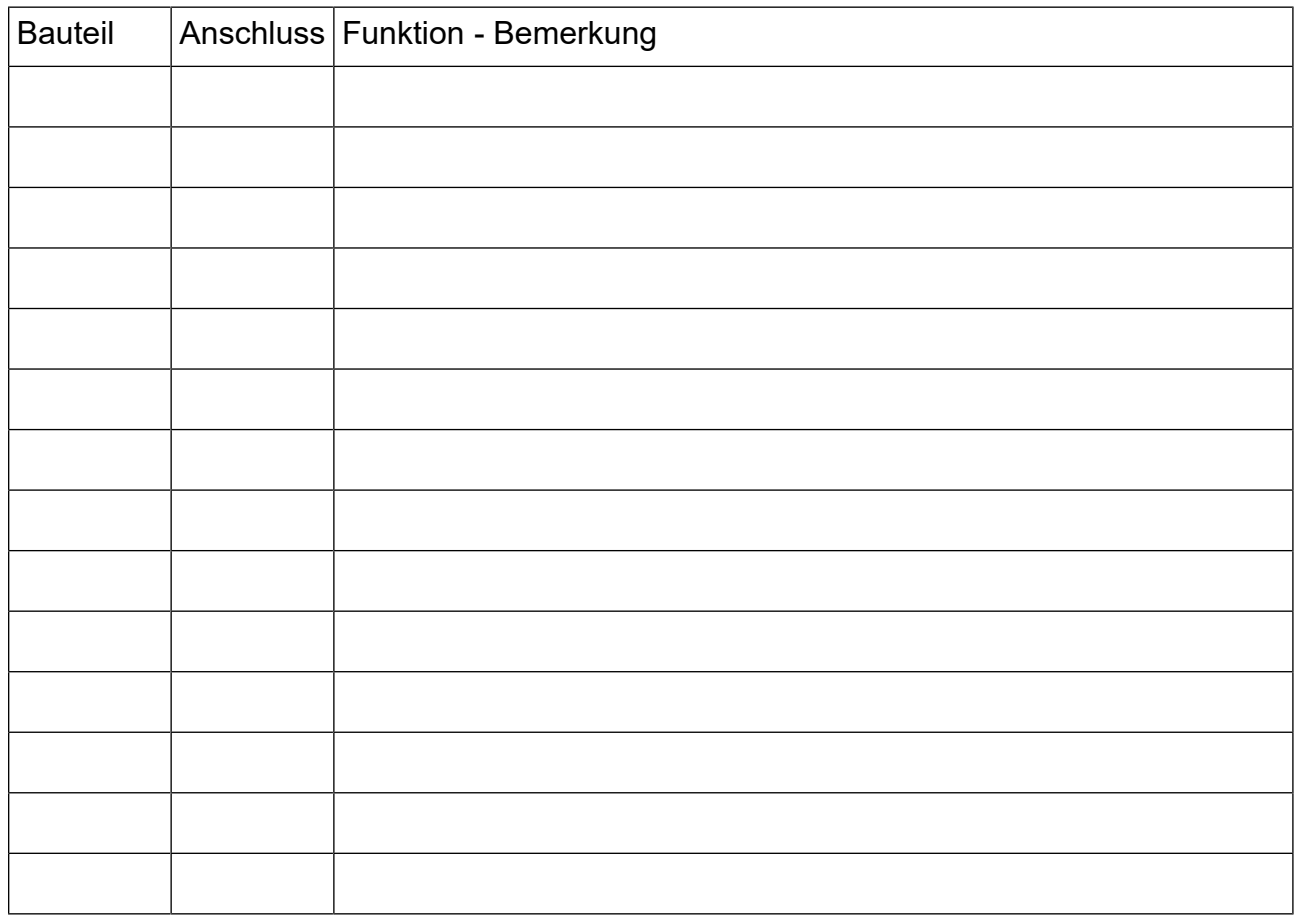

## Zu Aufgabe [2.2:](#page-3-0) Anschlussbild

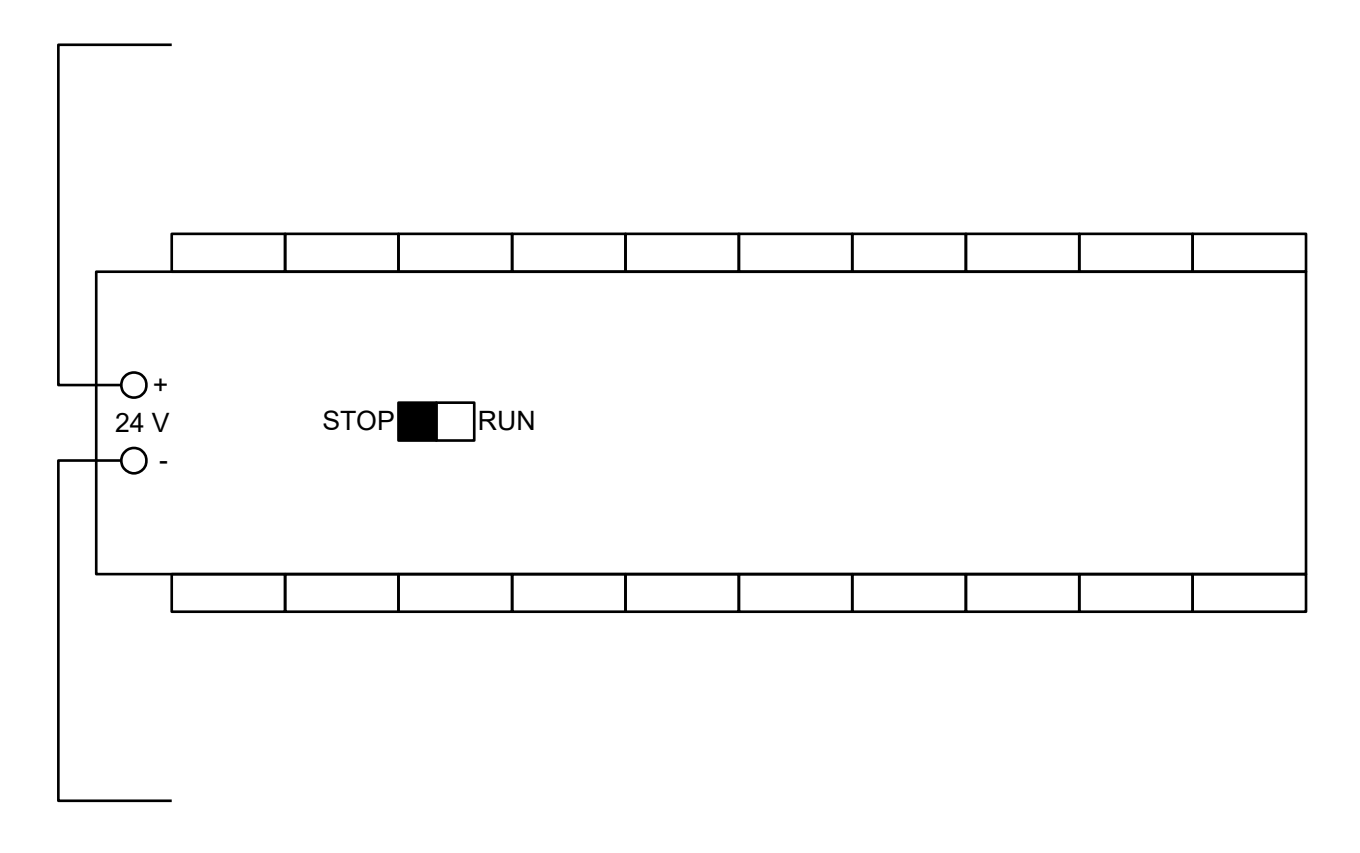

## **3 Steuerung einer Demontagepresse**

<span id="page-5-0"></span>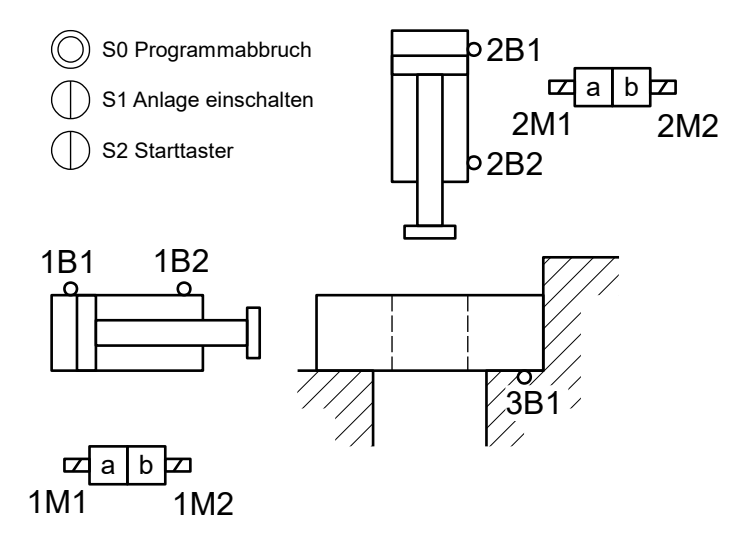

Die Demontagepresse wird verwendet, um in Naben eingepresste Lager oder ähnliche Baugruppen zu trennen. Der Zyklus kann mit dem Taster S2 gestartet werden, wenn eine Baugruppe eingelegt ist (3B1) und sich die Zylinder in Grundstellung befinden. Zuerst spannt der Zylinder 1 das Werkstück. Danach fährt der Zylinder 2 langsam nach unten und schnell wieder nach oben. Wenn der Zylinder 2 in der oberen Endlage angekommen ist, wird das Werkstück wieder entspannt. Die Stopptaste S0 beendet den Zyklus.

Aufgaben

- 3.1 Pneumatikschaltplan
- 3.2 Belegungsliste
- 3.3 Anschlussbild für die SPS
- 3.4 Funktionsblockschema für die SPS-Steuerung, zunächst ohne S0 und S1
- <span id="page-5-1"></span>3.5 Funktionsplan
- 3.6 Funktionsgleichungen

Erweiterungen:

- 3.7 Die Anlage soll mit dem Taster S1 eingeschaltet werden (Betriebsbereitschaft). Ergänzen Sie das Funktionsblockschema.
- 3.8 Nach Betätigen des Tasters S0 soll der Pressvorgang abgebrochen werden, alle Zylinder in Grundstellung fahren und anschließend die Betriebsbereitschaft hergestellt werden
- 3.9 Zweihandsicherheitsschaltung
- 3.10 Zeitschaltung, Presszeit = 4s
- 3.11 Stellglieder mit Federrückstellung

### **4 Kistenkennzeichnung**

Eine Holzkiste wird von Hand eingelegt und mit dem Taster S1 der Stempelvorgang eingeleitet. Zuerst wird das Schutzgitter langsam geschlossen (Zylinder 3). Danach wird die Kiste gespannt (Zylinder 1) und mit einem heißen Stempel beschriftet (Zylinder 2). Dabei ist eine Einbrenndauer von 10 Sekunden erforderlich. Nach der Wartezeit fährt der Stempel nach oben, die Kiste wird entspannt und die Schutztür geöffnet.

Wird beim Schließen des Schutzgitters der Ultraschallsensor B1 von einem Hindernis betätigt, soll sich das Schutzgitter wieder öffnen und der Start muss wieder mit S1 eingeleitet werden.

Wird der Schalter S0 für den Programmabbruch betätigt, sollen alle Zylinder sofort in die Grundstellung zurückkehren.

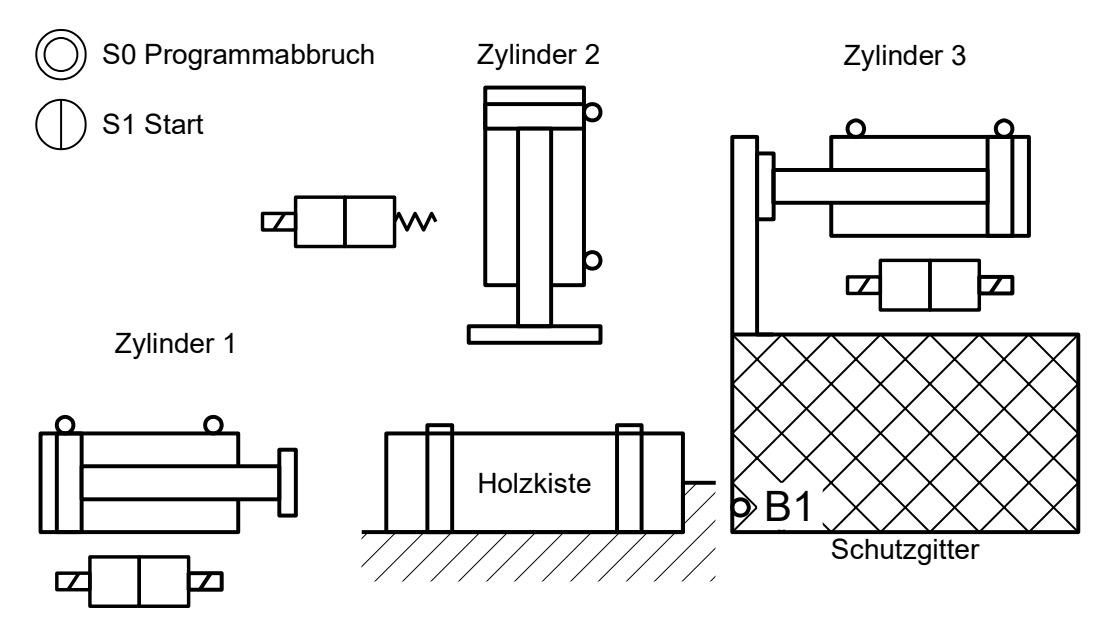

## Aufgaben

- 4.1 Pneumatikschaltplan für den Energieteil mit Nummerierung der Sensoren und Ansteuerungen der Stellglieder und mit Benennung der Ventile
- 4.2 Belegungsliste
- 4.3 Anschlussbild für die SPS
- 4.4 FBS für die SPS

# **1 Lösungsvorschläge [Kniehebelpresse](#page-0-3) [1](#page-7-0)**

Durch Hebelpresse oder Biegepresse ersetzen.

1.1 Auswahl des Normzylinders

$$
\eta \cdot p = \frac{F}{A} \quad \Rightarrow \qquad A_{\text{erf}} = \frac{F}{p \cdot \eta} = \frac{2000 \, N}{9 \, \text{bar} \cdot 83 \, \%} = \frac{2000 \, N}{9 \cdot 10 \, N / \text{cm}^2 \cdot 0.83} = 26.8 \, \text{cm}^2
$$
\n
$$
A = \frac{\pi}{4} \cdot d^2 \quad \Rightarrow \qquad d = \sqrt{\frac{4 \cdot A_{\text{erf}}}{\pi}} = \sqrt{\frac{4 \cdot 26.8 \, \text{cm}^2}{\pi}} = 5.84 \, \text{cm} = 58.4 \, \text{mm}
$$

- 1.2 Gewählt wird der nächstgrößere Normzylinder mit KolbenØ d<sub>1</sub> = 63 mm und Kolbenstan $genØ d<sub>2</sub> = 20 mm (~) [EuroTabM]$  "Pneumatikzylinder, Abmessungen") Hinweis: Man kann auch auch den erforderlichen Durchmesser für die höchstzulässige Kraft berechnen und einen kleineren Durchmesser wählen.
- 1.3 Erzeugte Kraft

$$
A = \frac{\pi}{4} \cdot d_1^2 = \frac{\pi \cdot (63 \, \text{mm})^2}{4} = 3117 \, \text{mm}^2
$$
\n
$$
\eta \cdot p = \frac{F}{A} \implies F = p \cdot A \cdot \eta = 9 \, \text{bar} \cdot 3117 \, \text{mm}^2 \cdot 83\% = 9 \cdot 10 \frac{N}{\text{cm}^2} \cdot 31,17 \, \text{cm}^2 \cdot 0,83 = 2328 \, \text{N}
$$

Die erzeugte Kraft liegt im geforderten Bereich zwischen 2000 N und 3000 N.

1.4 I. Lösung zu Fuß unter Berücksichtigung der Kolbenstange

Kolbenflächen

$$
A_{Ans} = \frac{\pi \cdot d_1^2}{4} = \frac{\pi \cdot (63 \text{ mm})^2}{4} = 3117 \text{ mm}^2
$$
  

$$
A_{Rück} = \frac{\pi \cdot (d_1^2 - d_2^2)}{4} = \frac{\pi \cdot (63^2 - 20^2) \text{ mm}^2}{4} = 2803 \text{ mm}^2
$$

(Doppel-)Hubraum eines Zylinders  $V_{2 Hub} = A_{Ans} \cdot s + A_{Ein} \cdot s = 3117 \, mm^2 \cdot 200 \, mm + 2803 \, mm^2 \cdot 200 \, mm = 0,624 \, dm^3 + 0,551 \, dm^3 = 1,184 \, dm^3$ 

Luftverbrauch (ist bezogen auf Umgebungsdruck)

$$
Q=V_{2Hub}\cdot n\cdot \frac{p_e + p_{amb}}{p_{amb}} = 1,184 \text{ dm}^3\cdot 20 \frac{1}{\text{ min}}\cdot \frac{9 \text{ bar} + 1 \text{ bar}}{1 \text{ bar}} = 236,8 \frac{\text{ dm}^3}{\text{ min}} = 14,2 \frac{\text{ m}^3}{h} = 113,7 \frac{\text{ m}^3}{A - Tag}
$$

Kosten

Kosten= 
$$
Q \cdot k = 113.7 \frac{dm^3}{Arbeitstag} \cdot 2 \frac{Cent}{m^3} = 2.27 \frac{\epsilon}{Arbeitstag}
$$

II Bevorzugte Lösung mit TabB-Formel ohne Berücksichtigung der Kolbenstange

$$
Q \approx 2 \cdot A \cdot s \cdot n \cdot \frac{p_e + p_{amb}}{p_{pe}} = 2 \cdot 3117 \, \text{mm}^3 \cdot 200 \, \text{mm} \cdot 20 \frac{1}{\text{min}} \cdot \frac{9 \, \text{bar} + 1 \, \text{bar}}{1 \, \text{bar}} = 249.4 \, \frac{\text{dm}^3}{\text{min}} = 119.7 \, \frac{m^3}{A - Tag}
$$
\n
$$
Kosten = Q \cdot k = 119.7 \, \frac{m^3}{Arbeitstag} \cdot 2 \, \frac{Cent}{m^3} = 2.39 \, \frac{\epsilon}{Arbeitstag}
$$

<span id="page-7-0"></span>Gemäß einer Fußnote im Tabellenbuch liegt der tatsächliche Luftverbrauch wegen der Toträume um bis zu 25% über dem errechneten. Lösung I mit Berücksichtigung der Kolbenstange ist also nicht nur aufwändiger, sondern auch noch ungenauer!

1.5 Pneumatikschaltplan (→ [EuroTabM46] S.416 (Versorgungsglieder) S.428, S.434)

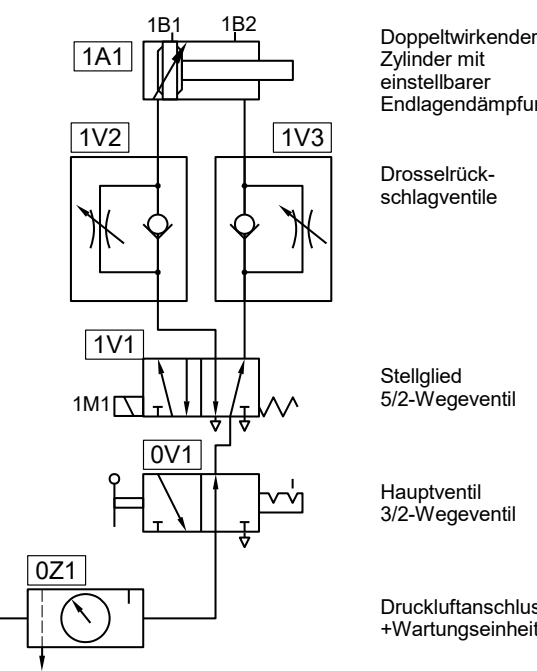

5/2-Wegeventil Endlagendämpfung

- Druckluftanschluss +Wartungseinheit
- 1.6 Belegungsliste, Zuordnungsliste (→ [EuroTabM46] S.440f)

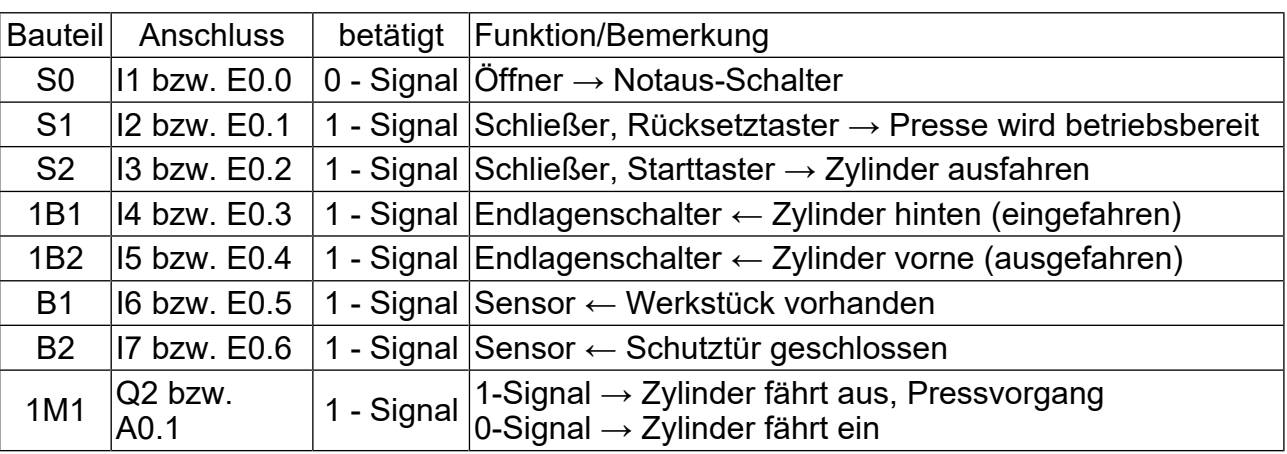

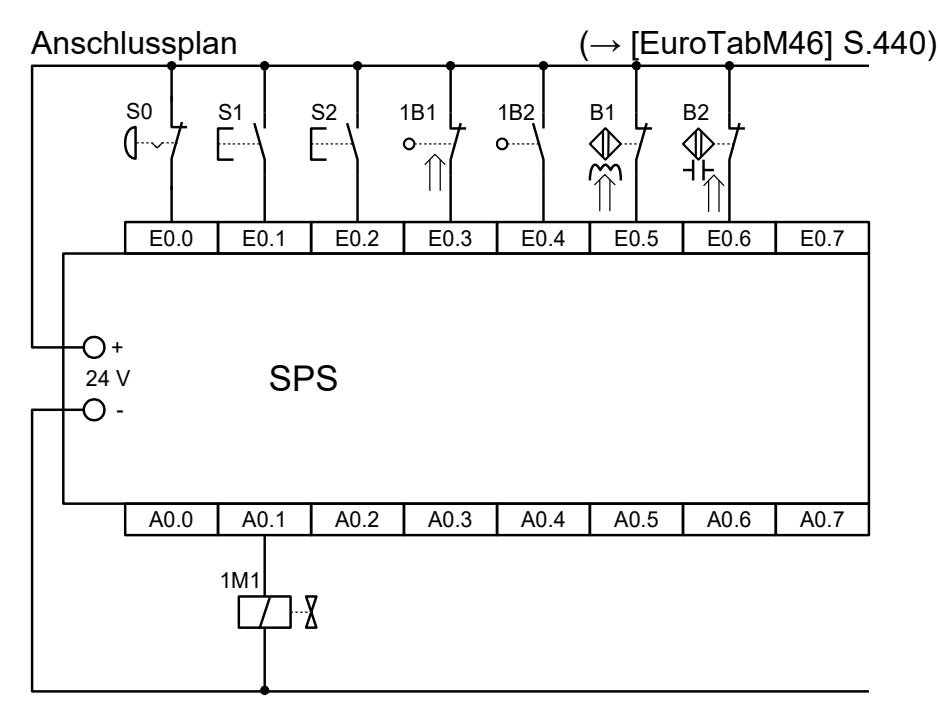

## 1.7 FBS

Netzwerk 1: Betriebsbereitschaft

Hinweis 1: Z1.Q wird von S1 auf 1 und nach 10 Pressvorgängen zurück auf 0. Z1.Q muss also am R-Eingang invertiert werden.

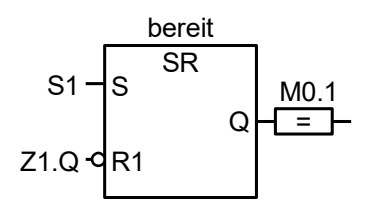

Netzwerk 2:Pressen

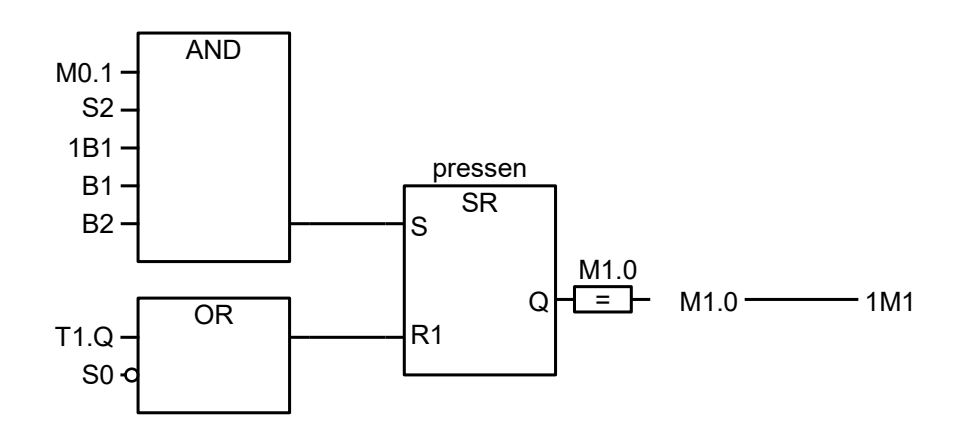

Netzwerk 3: Pressdauer oder in Netzwerk 2 integriert oder gemischt

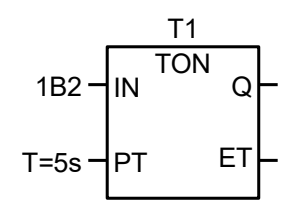

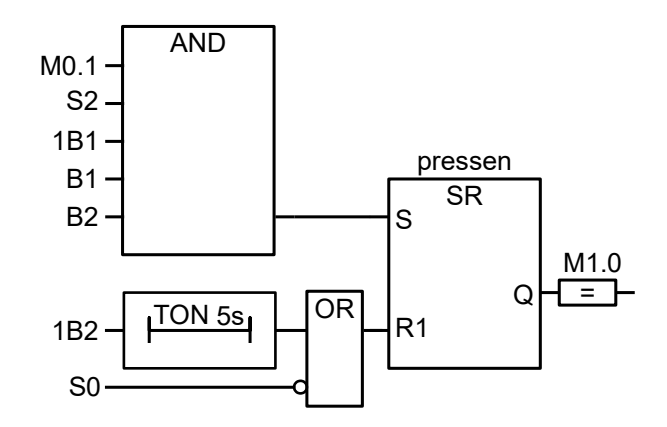

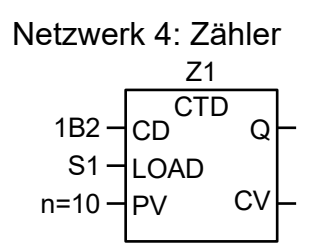

### SPS Übungsaufgaben

## **2 Lösungsvorschläge [Turmdrehkran mit Fernbedienung](#page-3-2)**

2.1 Belegungsliste, Zuordnungsliste (→ [EuroTabM46] S.440f)

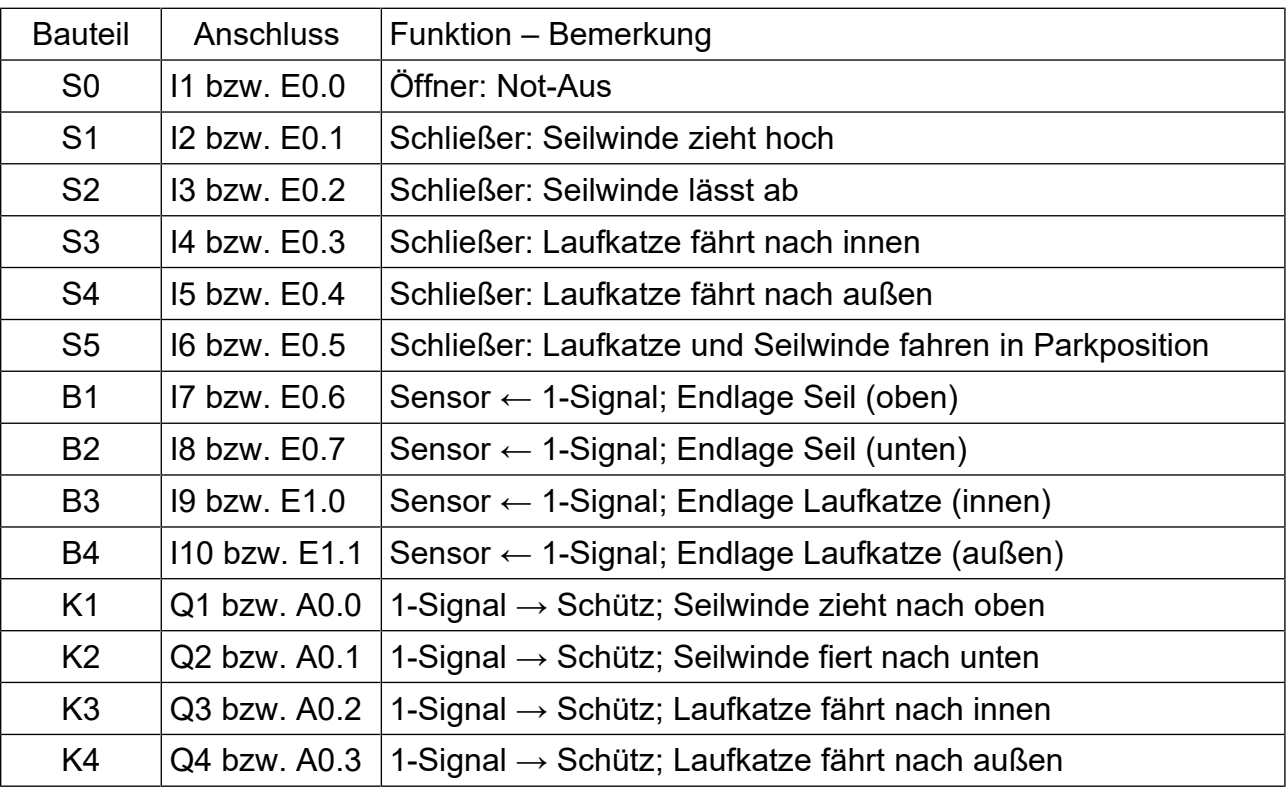

## 2.2 Anschlussbild (→ [EuroTabM46] S.440)

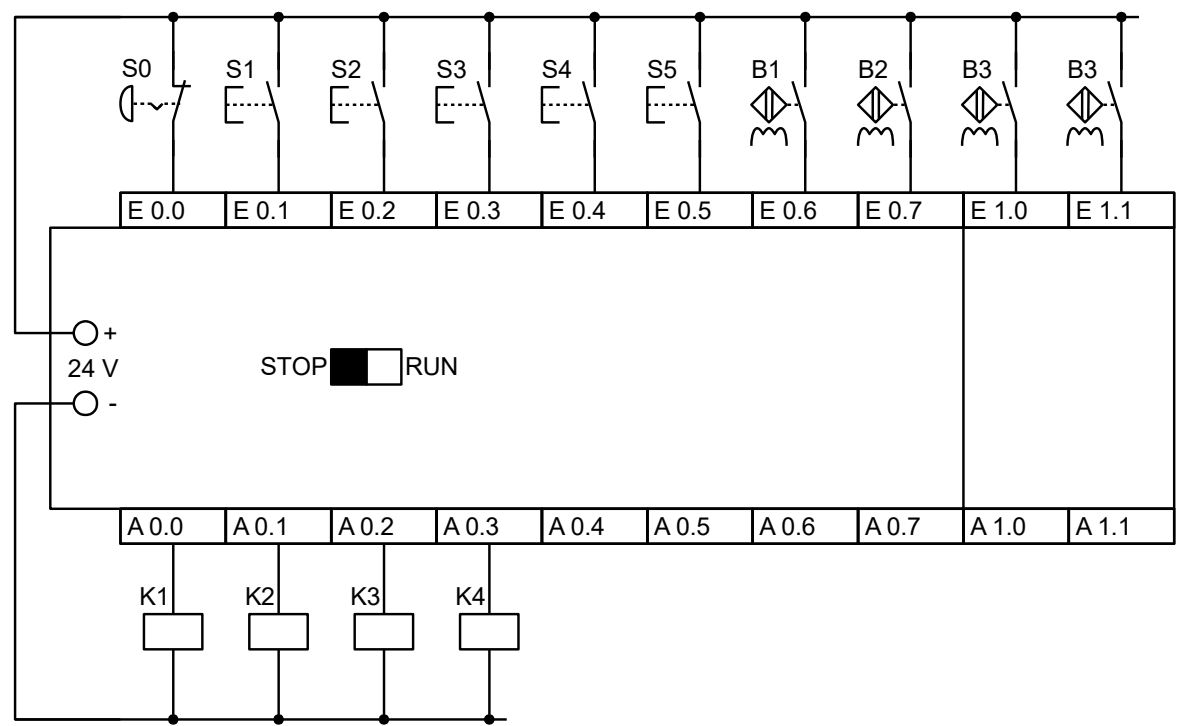

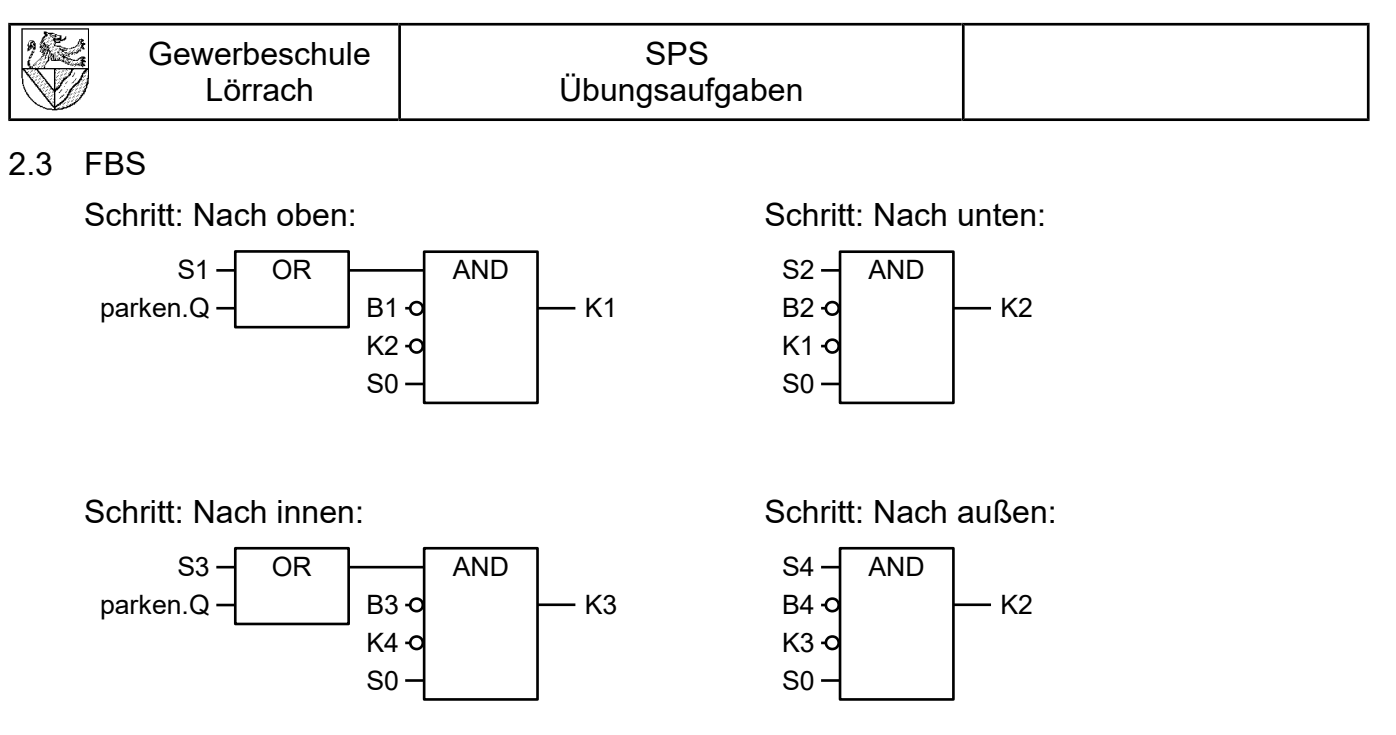

Parkposition anfahren (Variante I): In den obigen Schaltungen wird "parken.Q" durch "S5" ersetzt.

Parkposition anfahren (Variante II) erfordert einen Speicherbaustein:

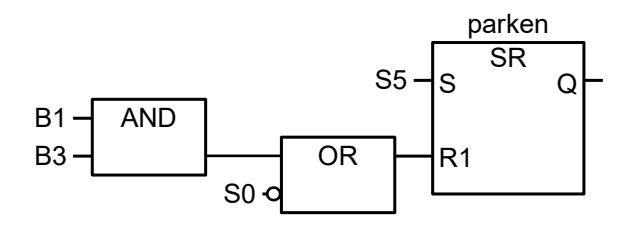

Hinweise:

Schritt "nach unten": K1 statt S1 am Eingang verhindert, dass K2 geschaltet wird, wenn parken.Q aktiv ist.

## **3 Lösungsvorschläge [Steuerung einer Demontagepresse](#page-5-0)**

3.1 Pneumatikschaltplan (→ [EuroTabM46] S.416)

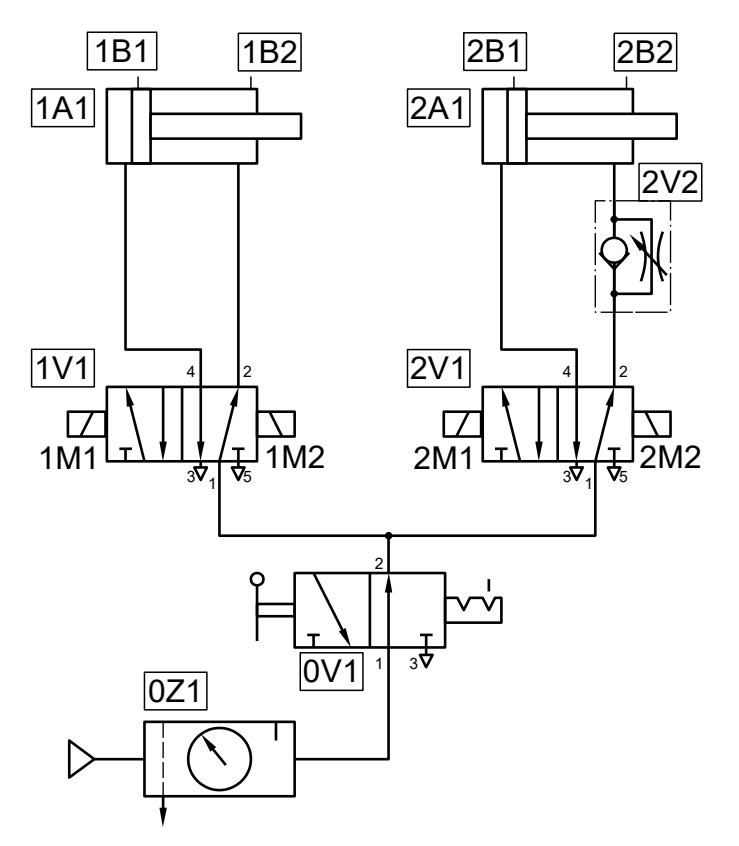

3.2 Belegungsliste, Zuordnungsliste (→ [EuroTabM46] S.440f)

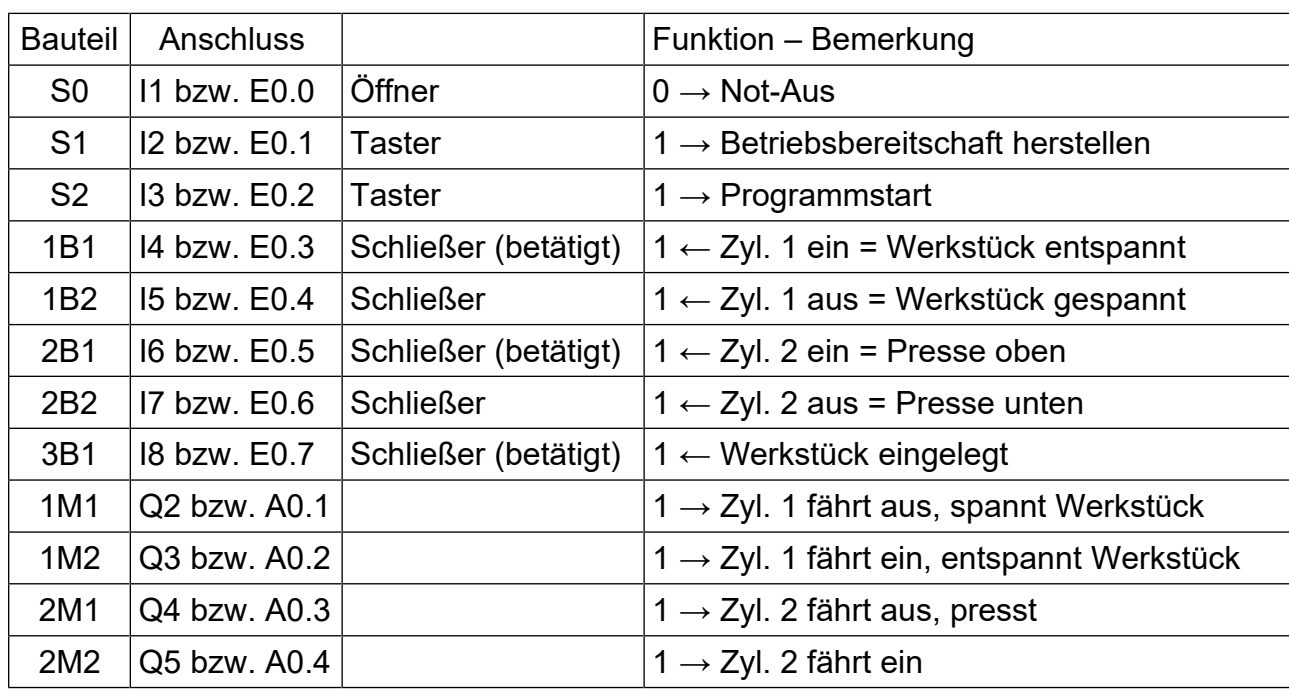

3.3 Anschlussbild (→ [EuroTabM46] S.440)

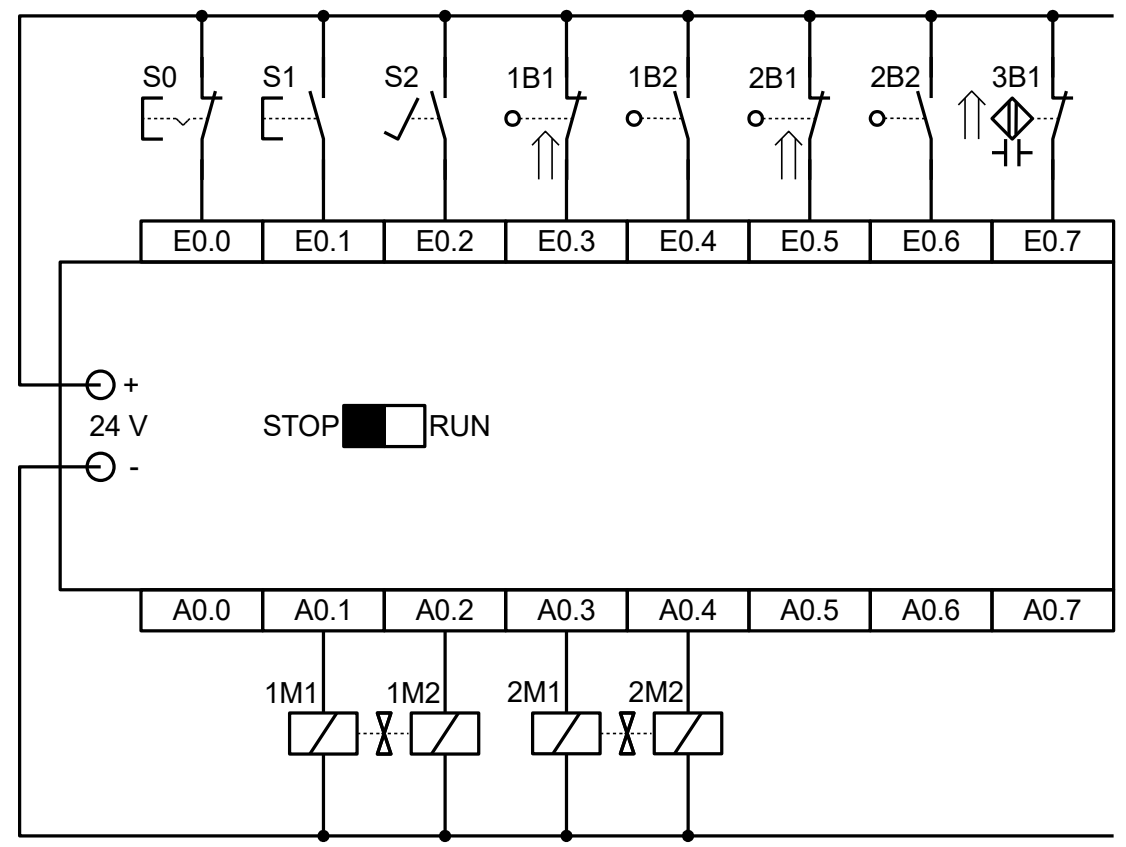

### 3.4 FBS (Grundprogramm)

Schritt 1: Zyl. 1A1 ausfahren (spannen)

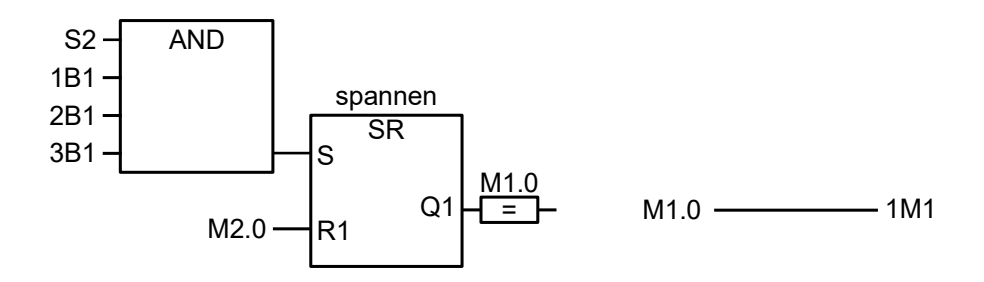

Schritt 2: Zyl. 2A1 ausfahren (pressen)

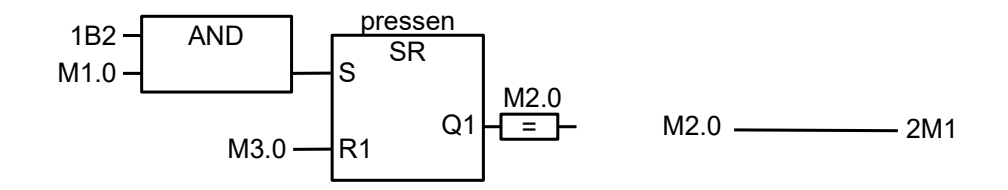

### Schritt 3: Zyl. 2A1 einfahren (pressen beenden)

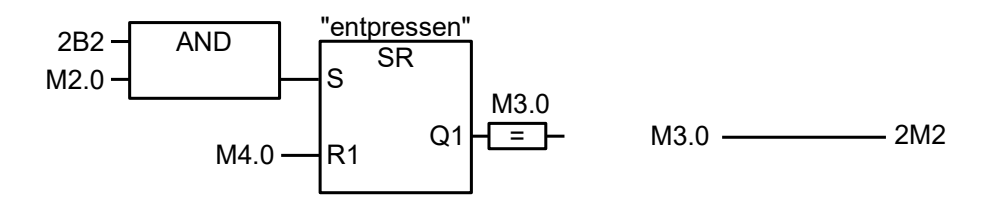

Schritt 4: Zyl. 1A1 einfahren (spannen beenden)

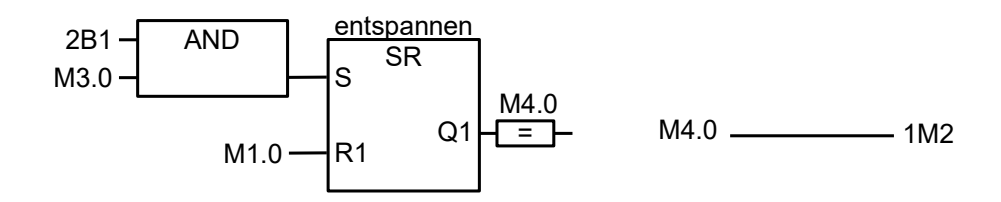

Hinweise:

M4.0 muss Schritt 1 nur dann aktivieren, wenn das Programm mehrmals hintereinander ablaufen soll.

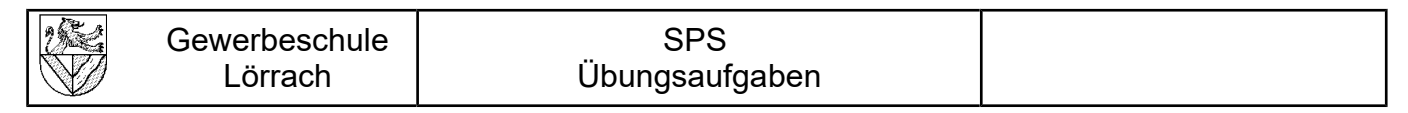

3.5 Funktionsplan (nicht mehr im Lehrplan)

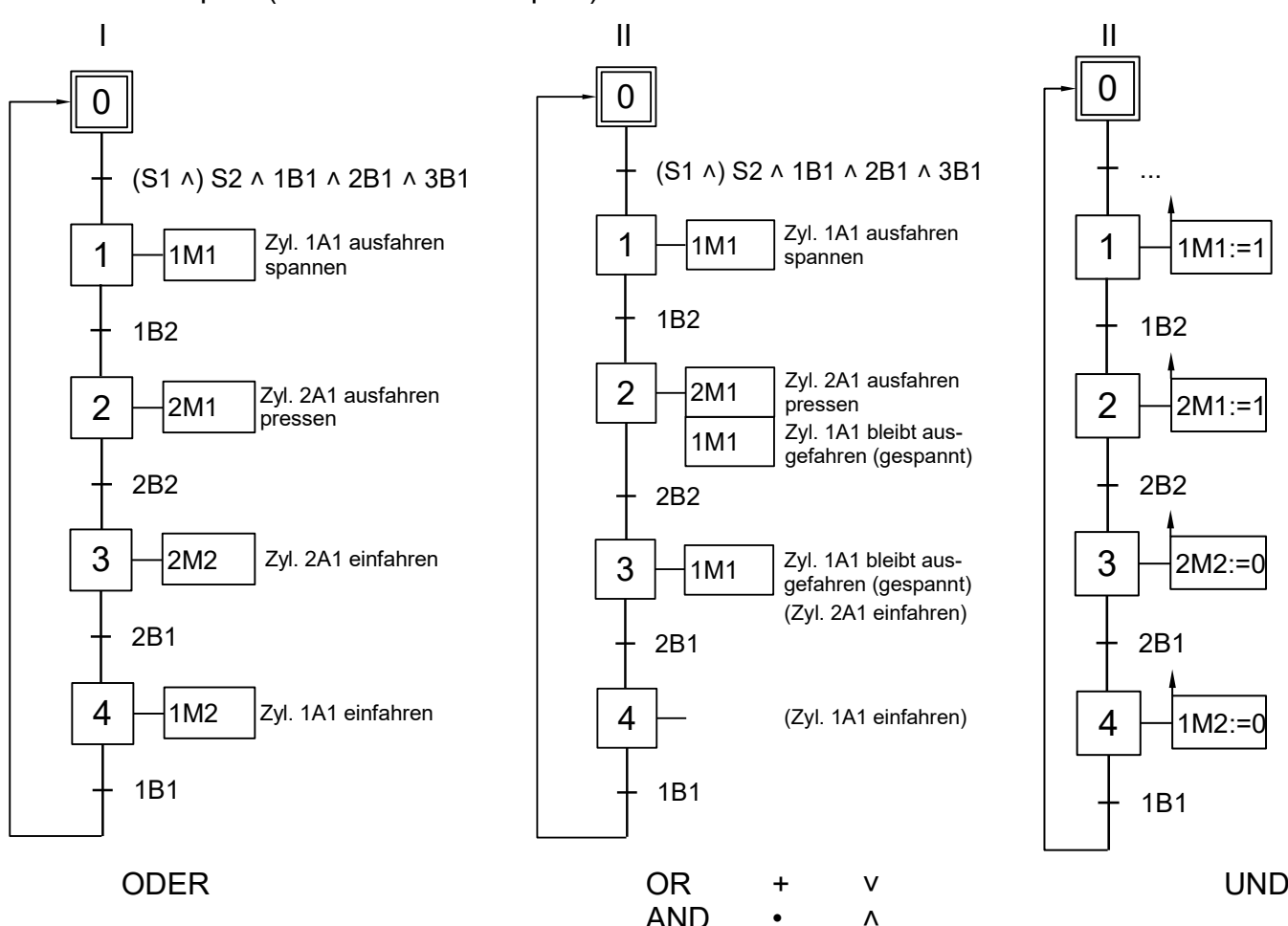

II: Speichern durch Wiederholen des Befehls

III: Speichern durch Setzen eines SPS-Speichers? ↑: Auslösung bei positiver Flanke 3.6 Ist in der Lösung der Aufgabe [3.5](#page-5-1) enthalten, z.B. S1 ^ 1B1.

3.7 FBS mit Ein-Schalter S1 der Betriebsbereitschaft

Schritt 0: Betriebsbereitschaft herstellen

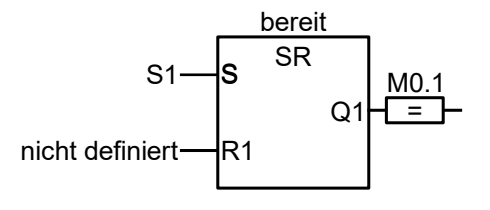

## Schritt 1: Zyl. 1A1 ausfahren (spannen)

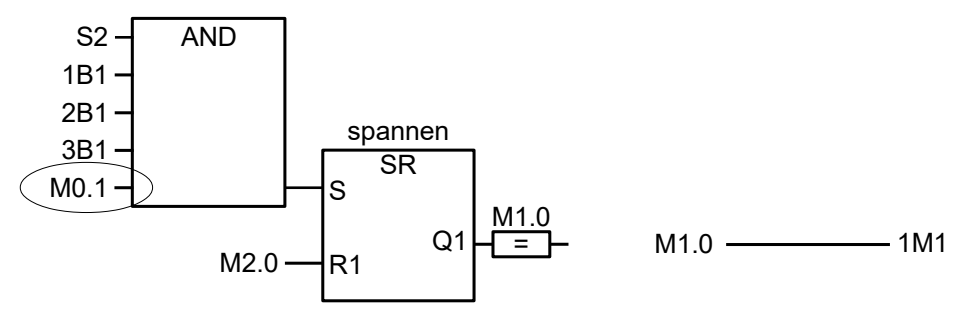

Schritte 2 - 4: unverändert

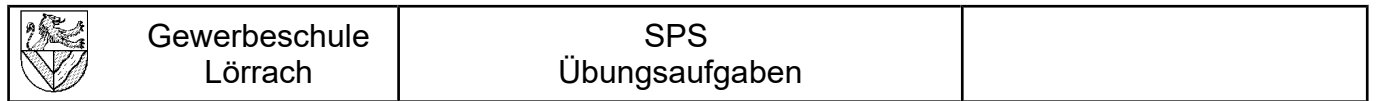

3.8 FBS mit Not-Aus S0 und Ein-Schalter S1 für die Betriebsbereitschaft Schritt 1: Zyl. 1A1 ausfahren (spannen)

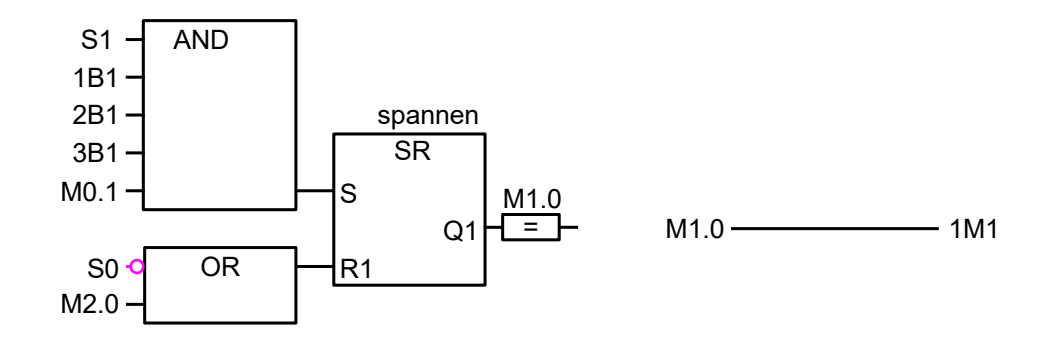

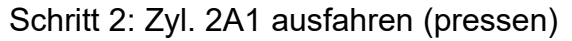

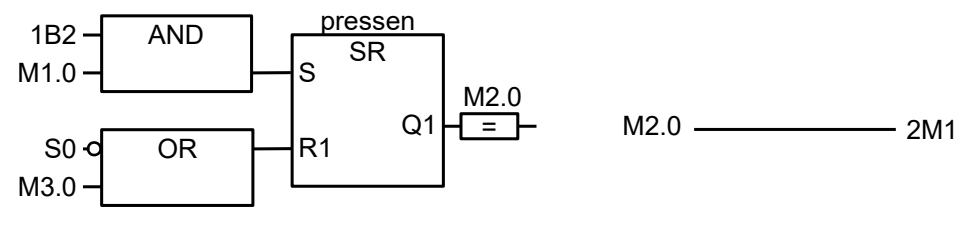

Schritt 3: Zyl. 2A1 einfahren (pressen beenden)

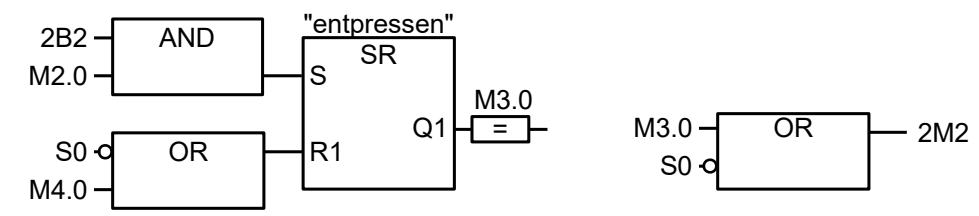

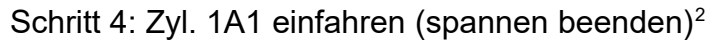

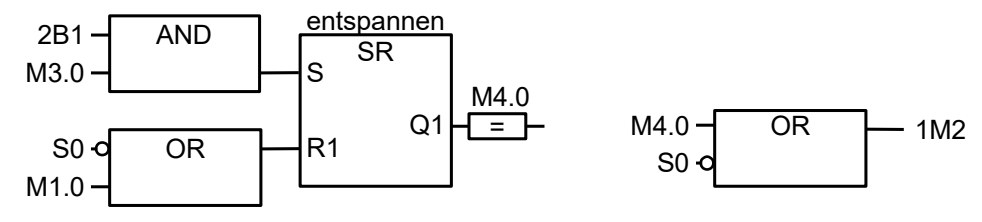

Allgemein gilt: Je weiter rechts ein Signal wirkt, desto weniger Komplikationen gibt es. Schritt 0: Betriebsbereitschaft<sup>[3](#page-16-1)</sup>

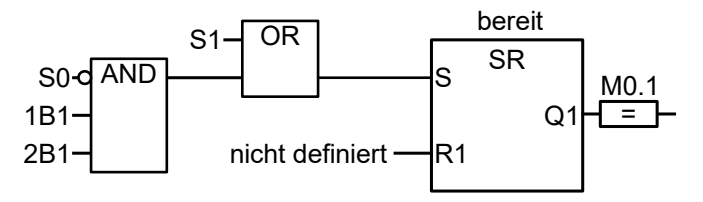

<span id="page-16-1"></span><span id="page-16-0"></span>2<br>3 Hinweis: Sο ν (2B1 ∧ M3.0) → entspannen.S / M1.0 → entspannen.R1 ( kein S0 → 1M2 würde erst dann mit M4.0 'entspannen', wenn 'entpressen' beendet ist<br><sup>3</sup> Anschließend heißt: S0 ist nicht nur betätigt, sondern auch di

## 3.9 Zeitschaltung (Pressdauer)

Schritt 3: Zeit zwischengeschaltet

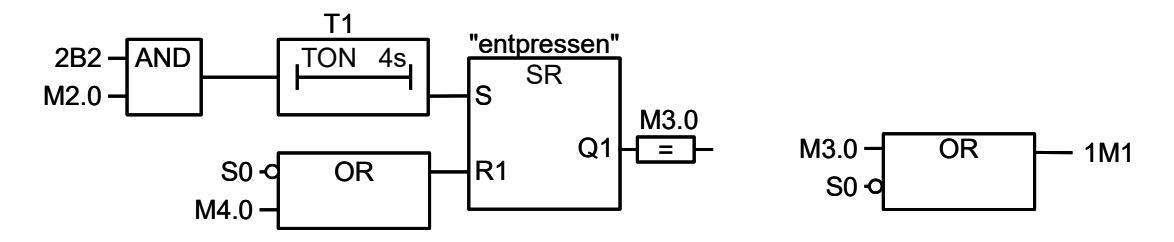

### 3.10 Zweihandsicherheitsschaltung

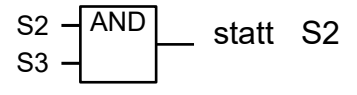

## 3.11 FBS (Stellglieder mit Federrückstellung)

Hinweis: Ein beidseitig magnetisch angesteuertes Stellglied wirkt wie ein mechanischer Speicher. Diese Speicherung entfällt nunmehr, die Ansteuerung muss aktiv aufrecht erhalten werden, solange es nötig ist; zum Rückstellen genügt es, die Ansteuerung wegzulassen.

Die Schritte 1 bis 4 mit den Ausgangssignale M1.0 bis M4.0 können unverändert bleiben, aber die Ansteuerungen der Stellglieder wird geändert.

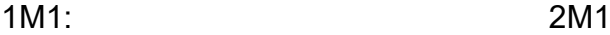

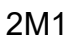

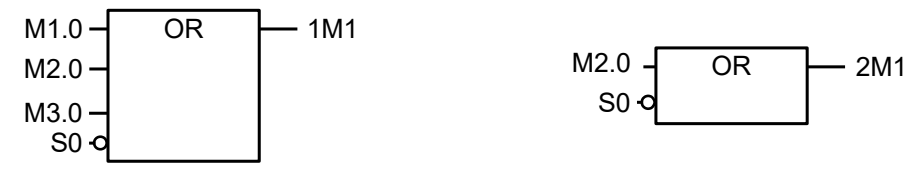

1M2 und 2M2 gibt es nicht mehr. Zylinder 2 fährt ein, sobald M2.0 entfällt, und Zylinder 1 fährt danach ein, sobald M3.0 (nach M1.0 und M2.0) entfällt.

## **SPS** Übungsaufgaben

## **4 Lösungsvorschläge Kistenstempelung**

4.1 Pneumatikschaltplan (Energieteil)

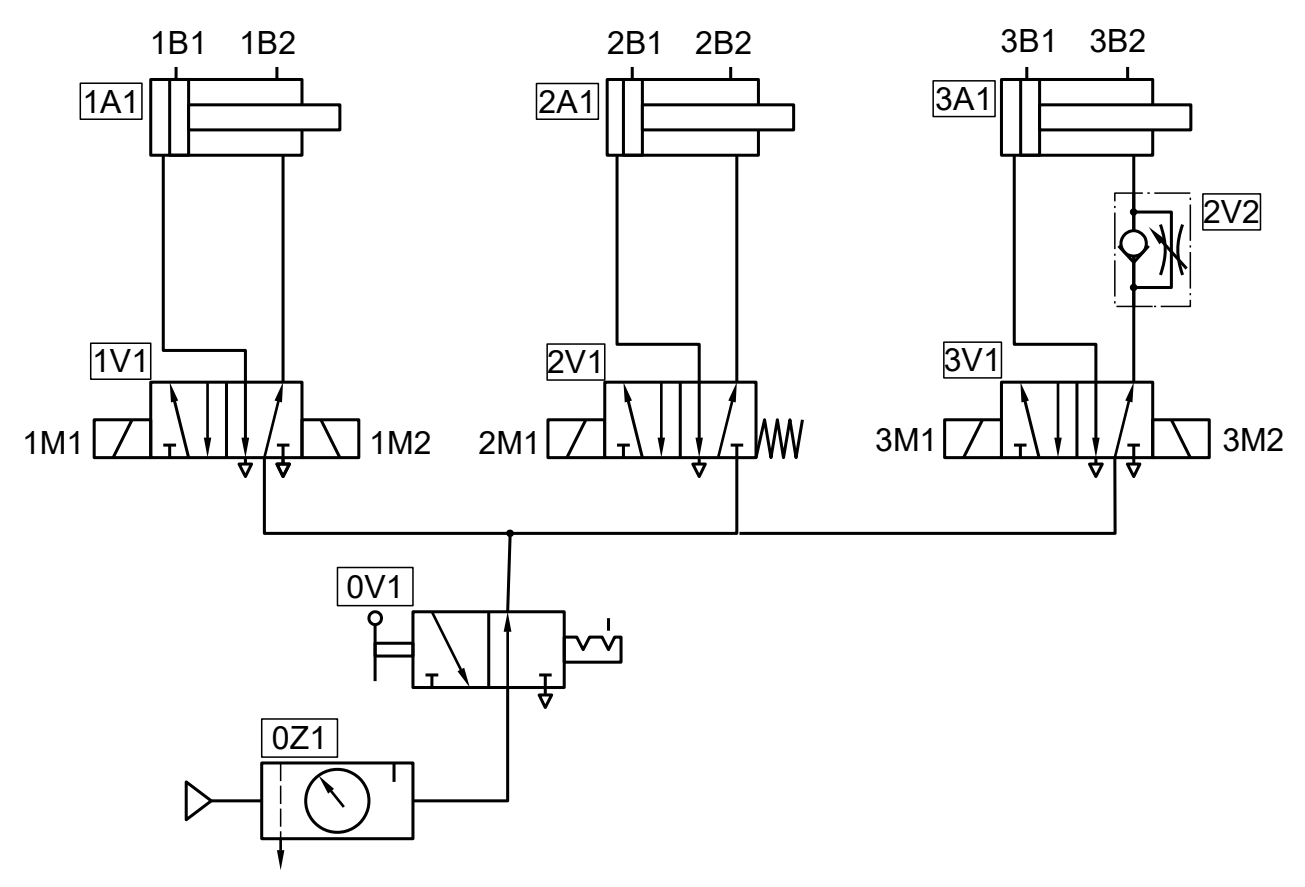

Ventile von oben nach unten: Doppeltwirkende Zylinder, Drosselrückschlagventil, 5/2-Wegeventile als Stellglieder, 3/2-Wegeventil als Hauptschalter, Wartungseinheit

4.2 Belegungsliste, Zuordnungsliste (→ [EuroTabM46] S.440f)

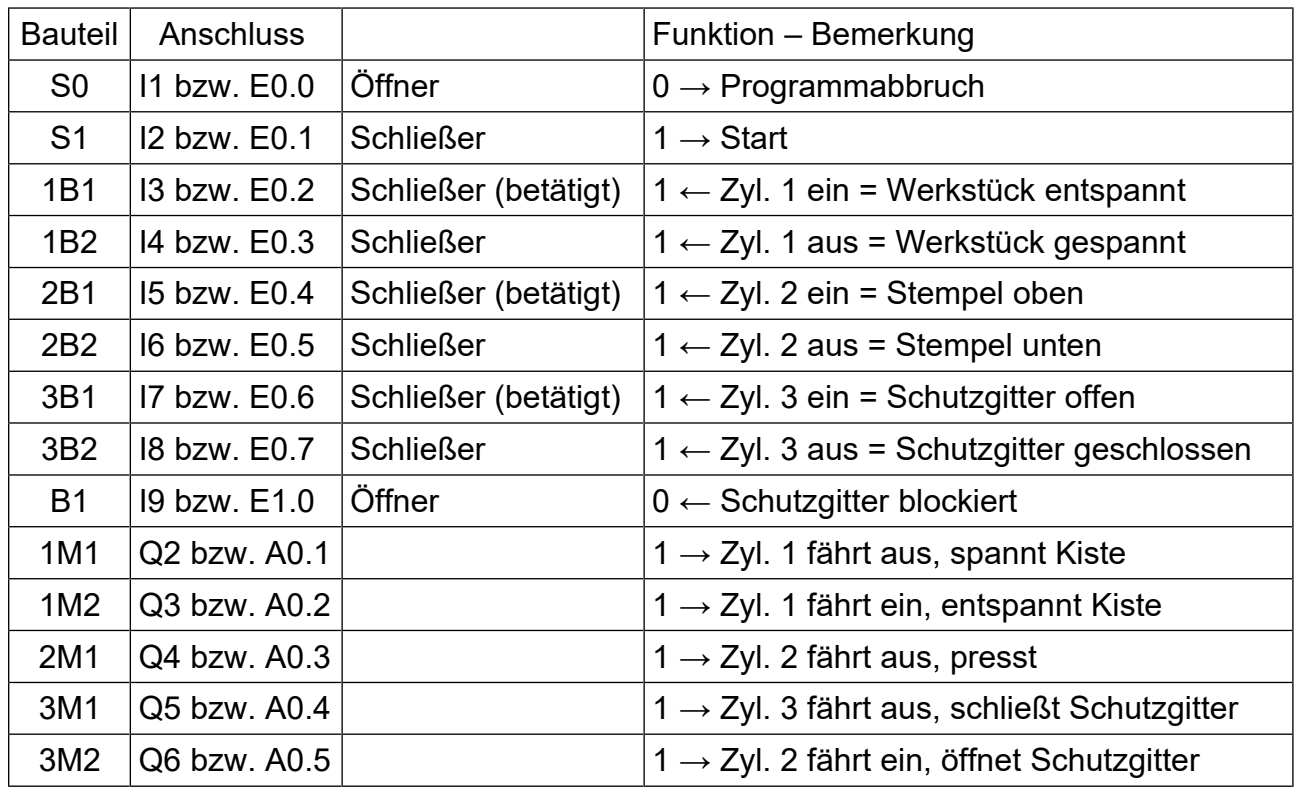

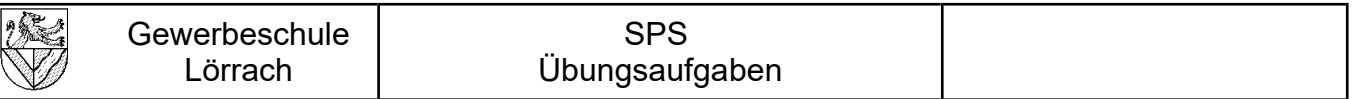

4.3 Anschlussbild

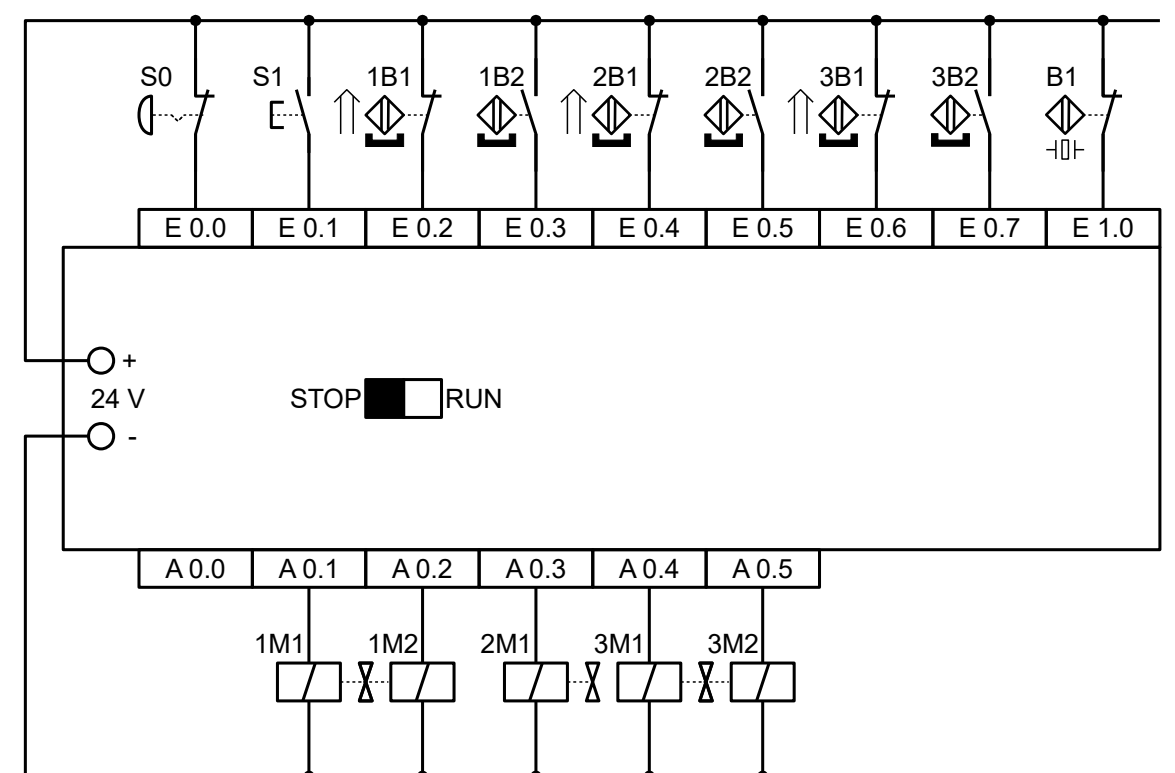

[4](#page-19-0).4 Schritt 1: Zyl. 3A1 ausfahren - Schutzgitter schließen<sup>4</sup>

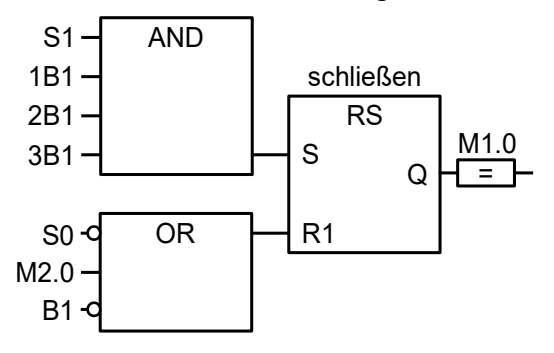

Schritt 2: Zyl. 1A1 ausfahren – spannen

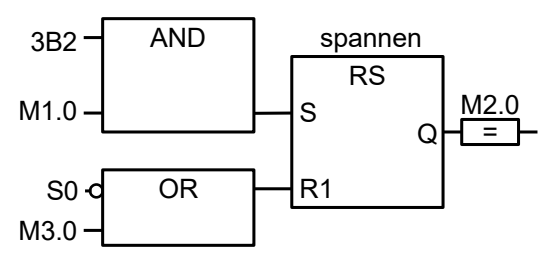

Schritt 3: Zyl. 2A1 ausfahren – stempeln

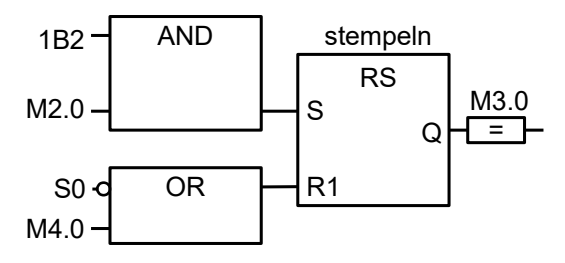

<span id="page-19-0"></span>4 B1 am Set-Eingang würde nur den Start des Schließens verhindern. Wenn das Schließen bereits begonnen hat, würde es nicht mehr abgebrochen werden.

Schritt 4: Zyl. 2A1 einfahren – stempeln beenden

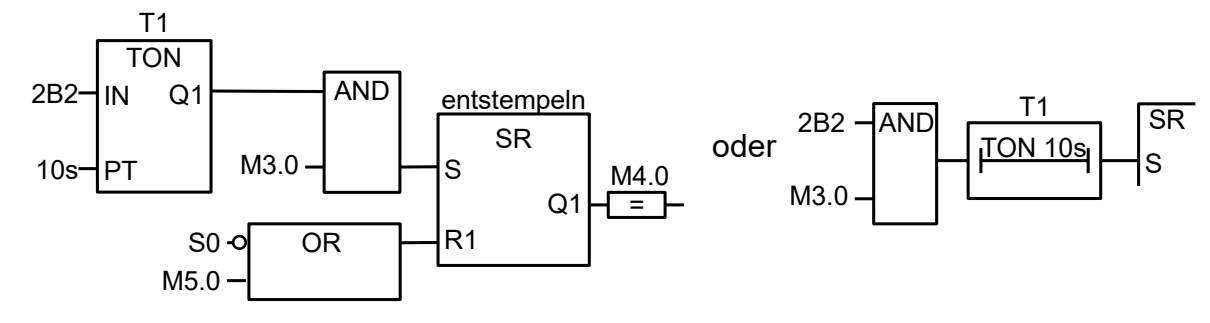

Schritt 5: Zyl. 1A1 einfahren – pressen beenden

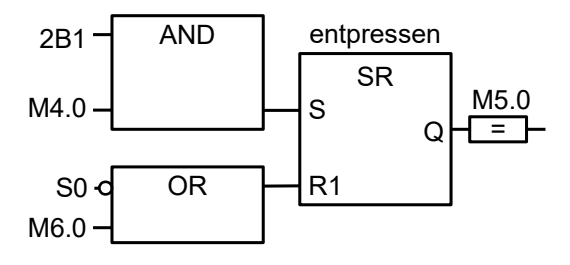

Schritt 6: Zyl. 3A1 einfahren – Schutzgitter öffnen

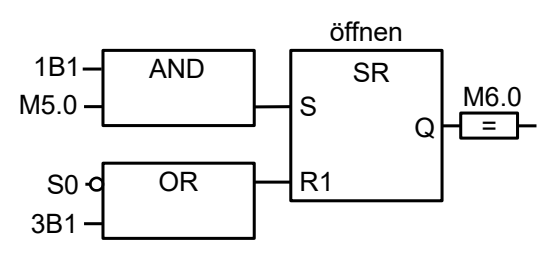

Netzwerke

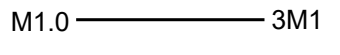

- $M2.0$   $\longrightarrow$  1M1
- $M3.0$   $-$  2M1
- $M4.0 -$

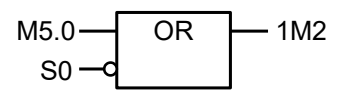

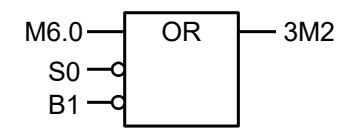